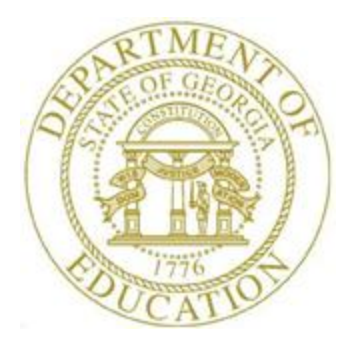

# PCGENESIS TECHNICAL SYSTEM OPERATIONS GUIDE

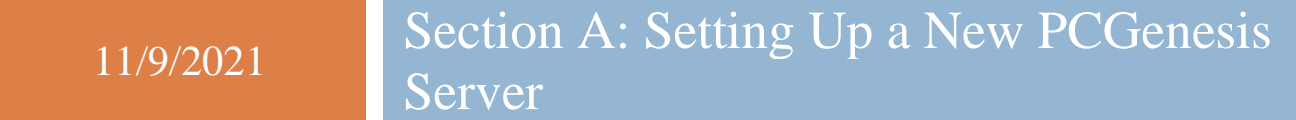

*Topic 3: Setting Windows® Server Environment Variables, V1.5*

## *Revision History*

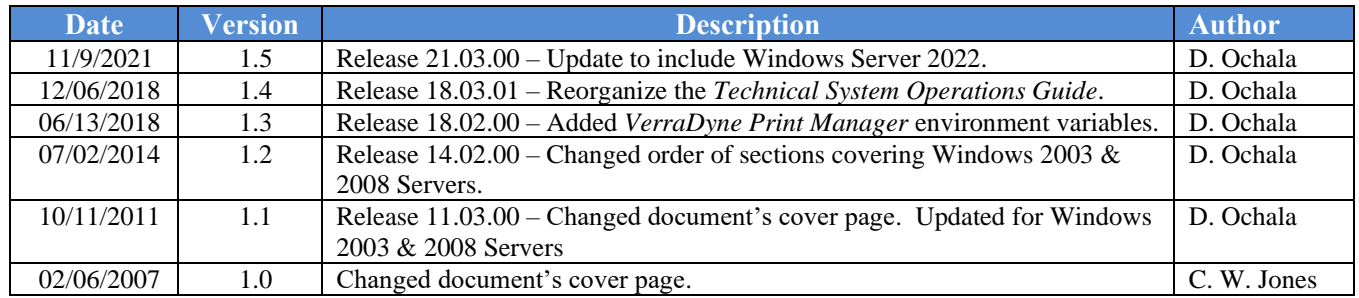

# **Table of Contents**

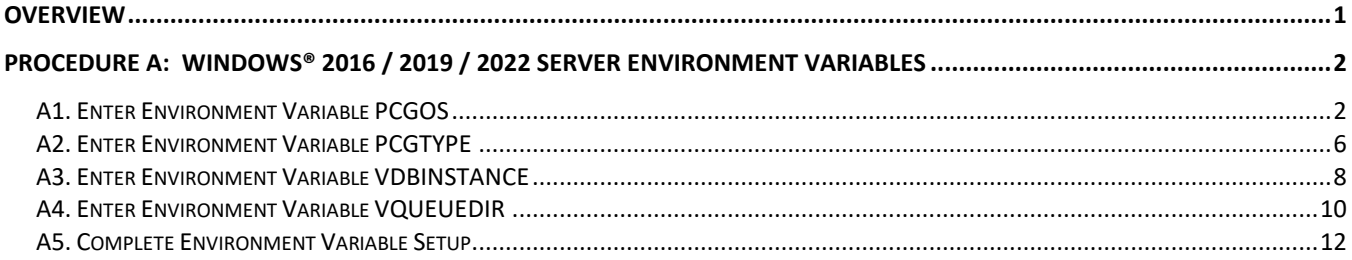

## <span id="page-3-0"></span>*Overview*

PCGenesis requires the definition of certain Windows® server environment variables. Defining the environment variables facilitates the correct operation of various system functions, such as the installation of periodic software releases. Setting these environment variables helps to identify the server Operating System (OS) such as Windows® 2016 or Windows® 2019 or Windows® 2022 to ensure the commands function correctly.

## <span id="page-4-0"></span>*Procedure A: Windows® 2016 / 2019 / 2022 Server Environment Variables*

#### <span id="page-4-1"></span>*A1. Enter Environment Variable PCGOS*

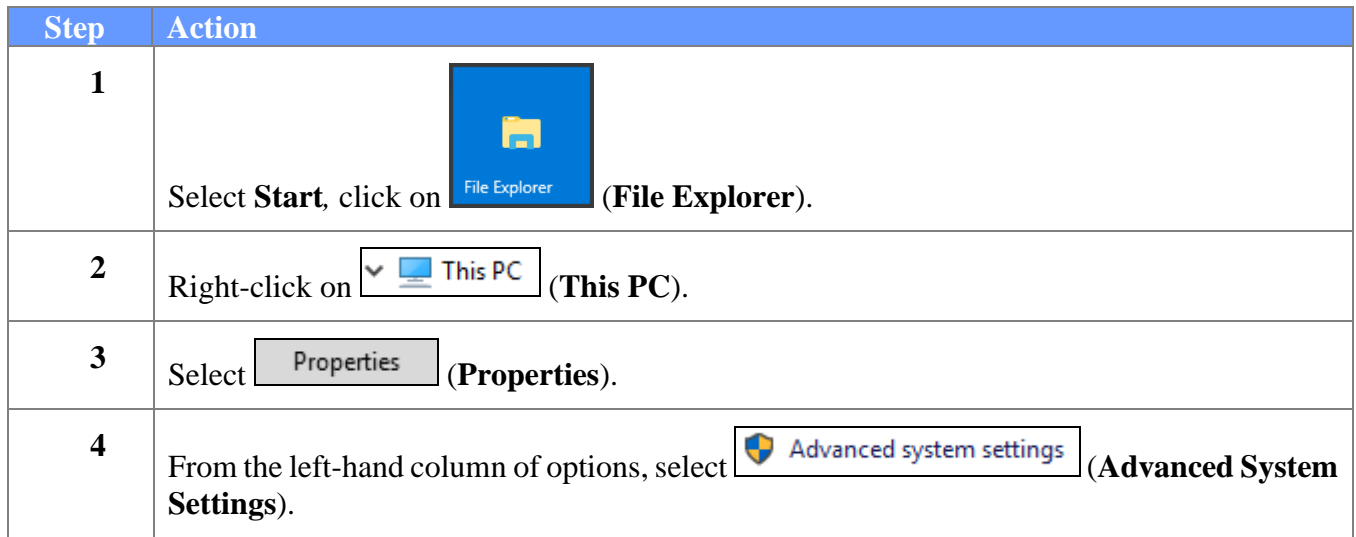

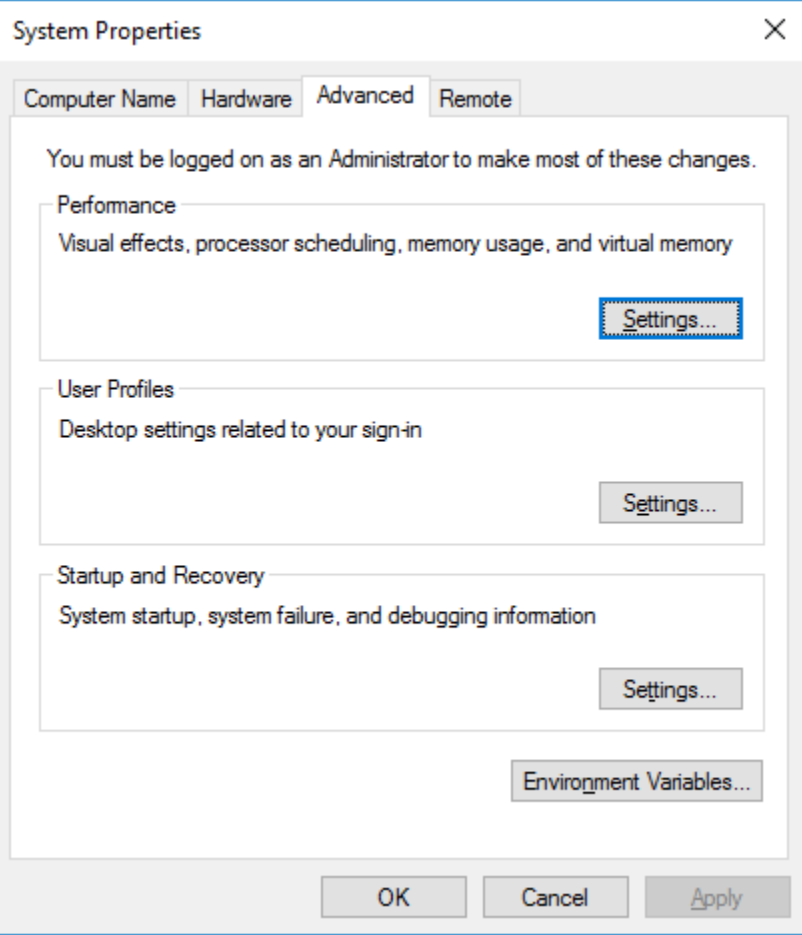

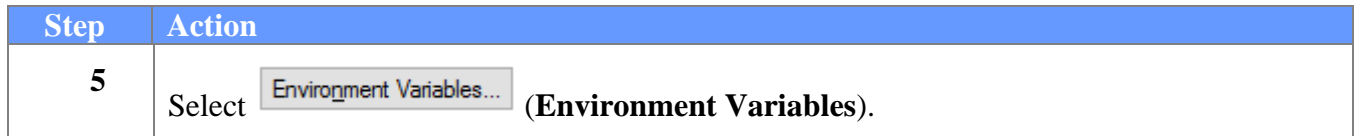

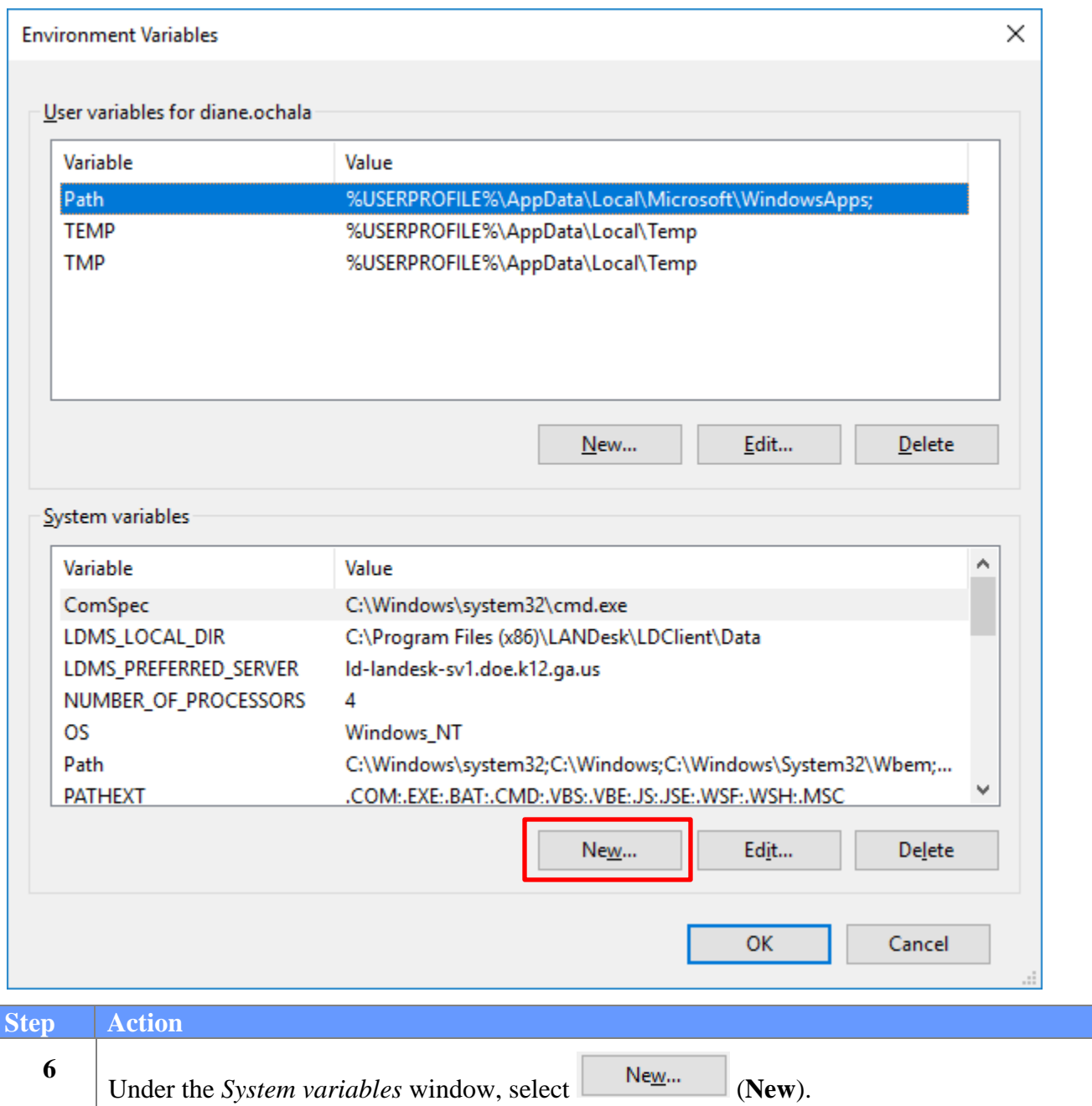

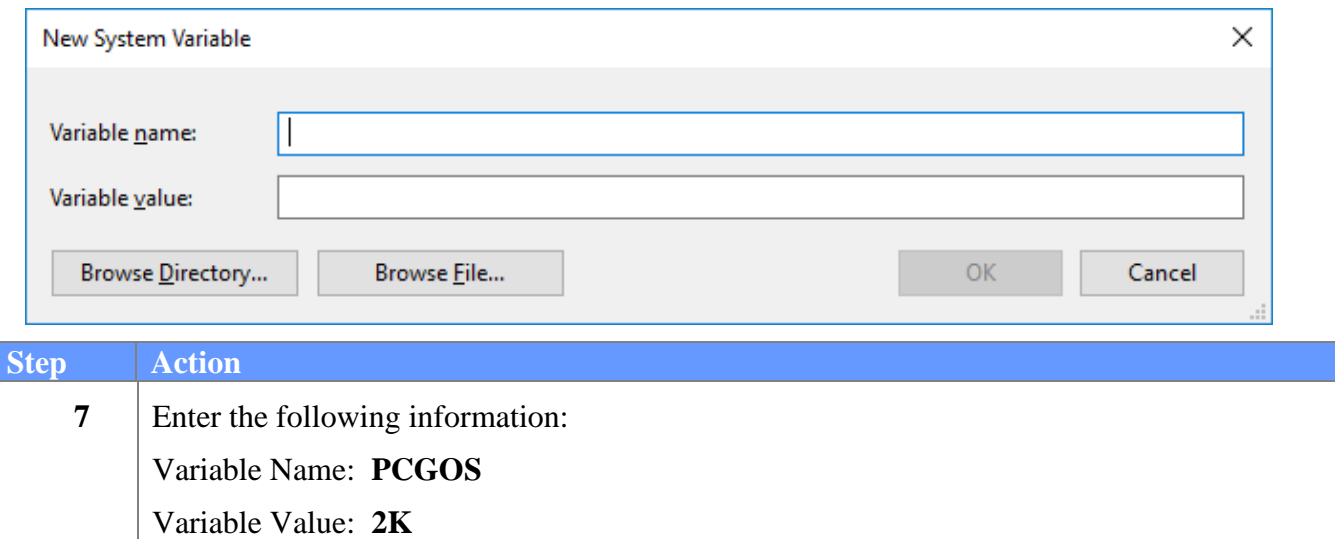

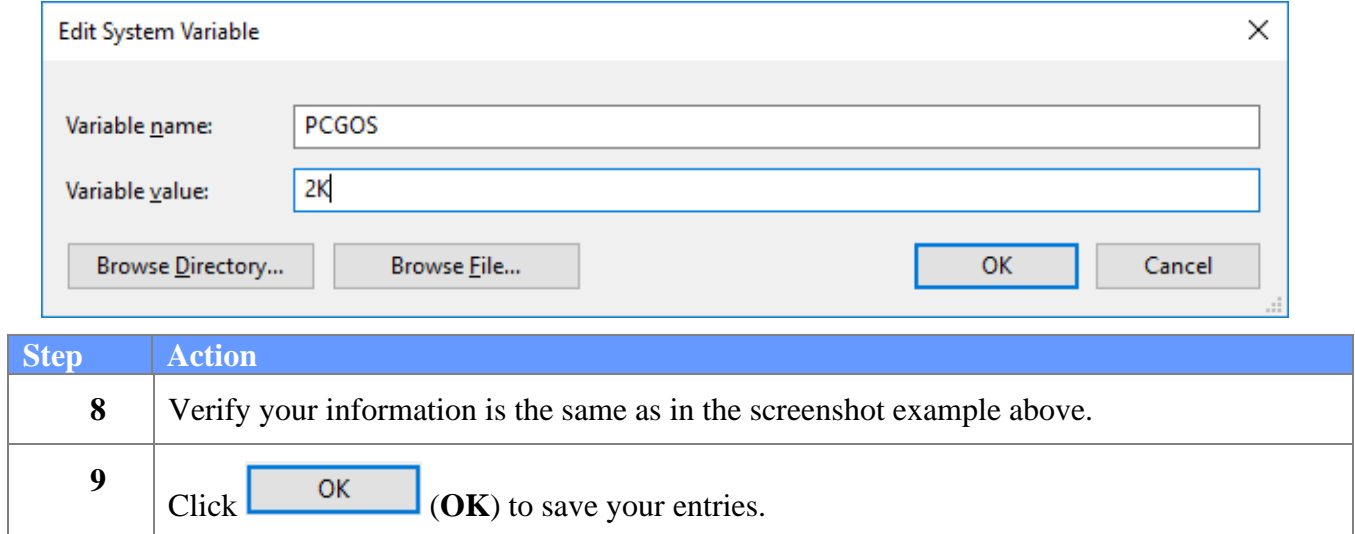

#### <span id="page-8-0"></span>*A2. Enter Environment Variable PCGTYPE*

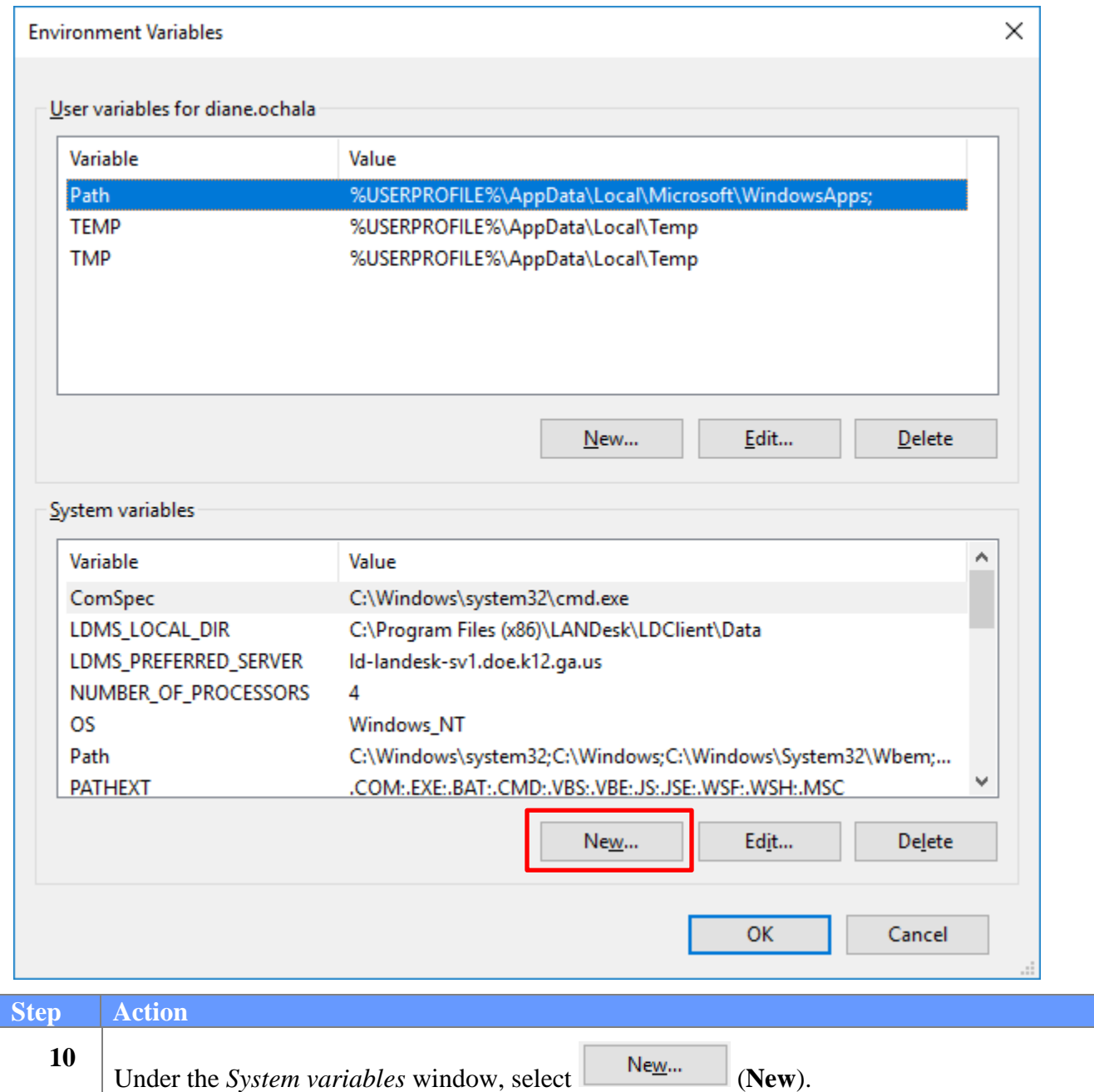

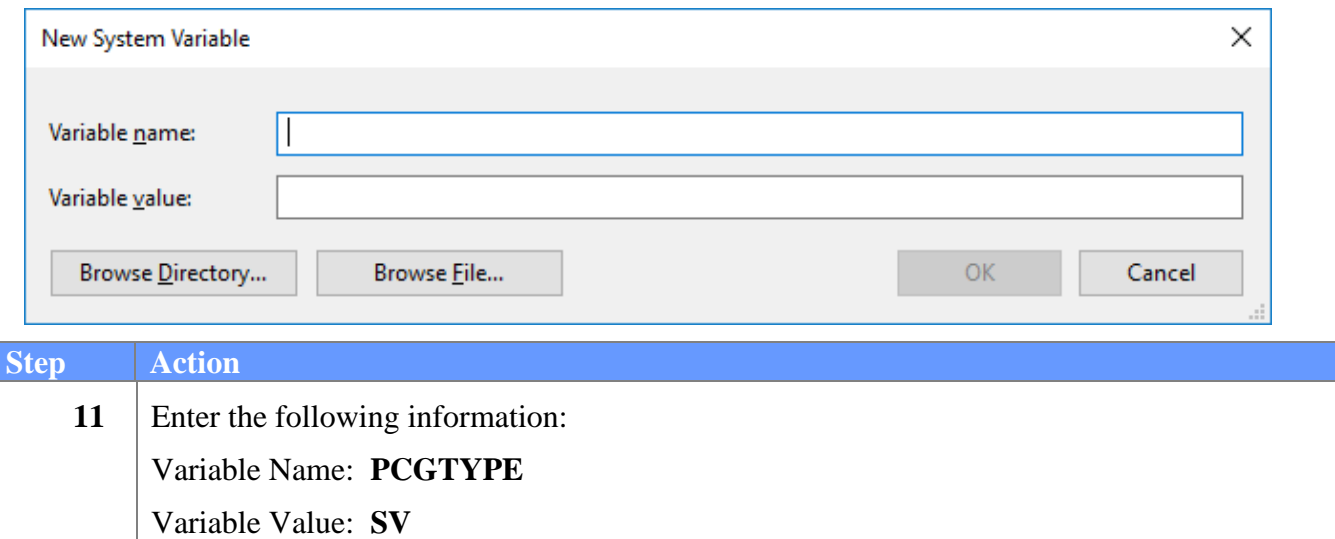

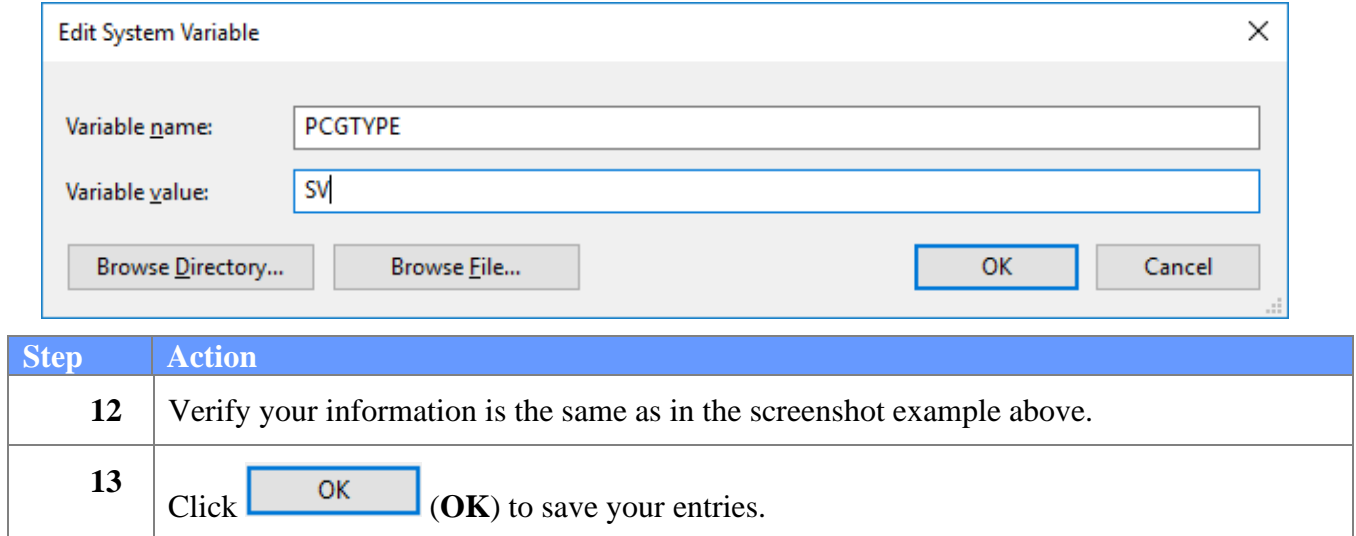

### <span id="page-10-0"></span>*A3. Enter Environment Variable VDBINSTANCE*

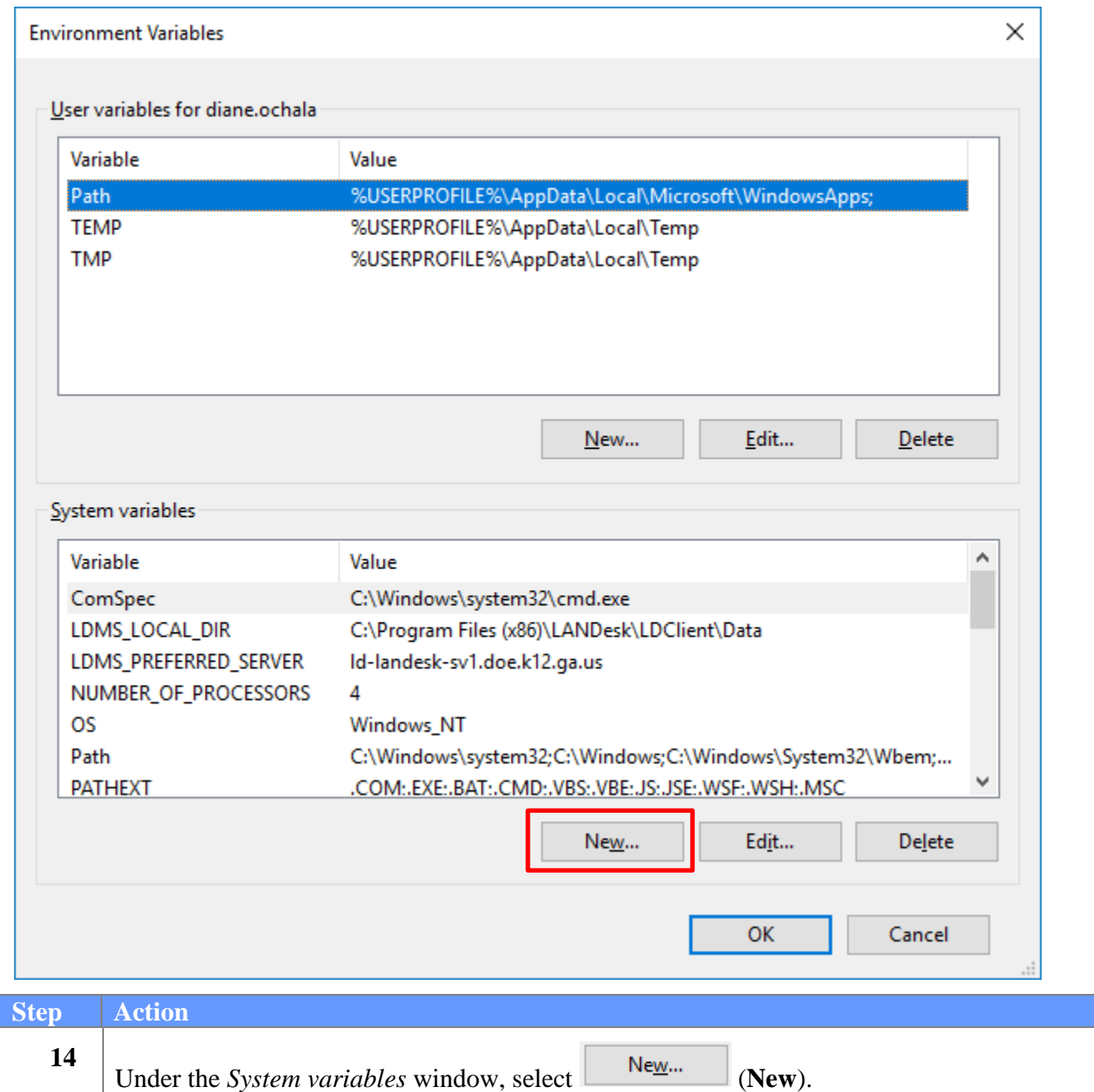

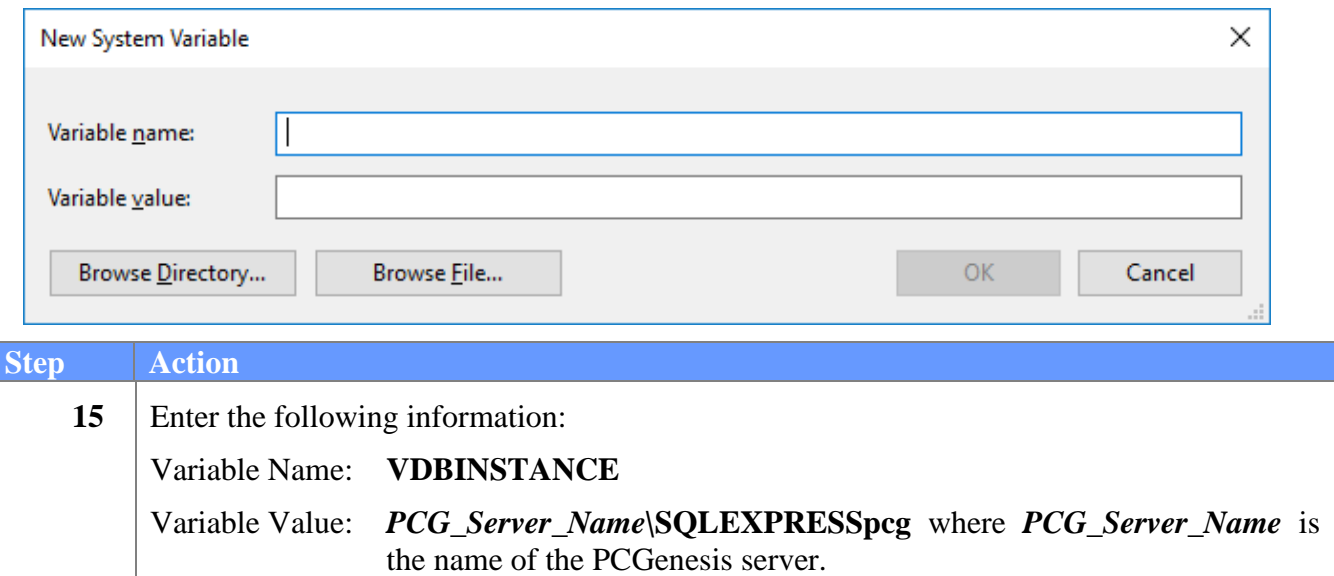

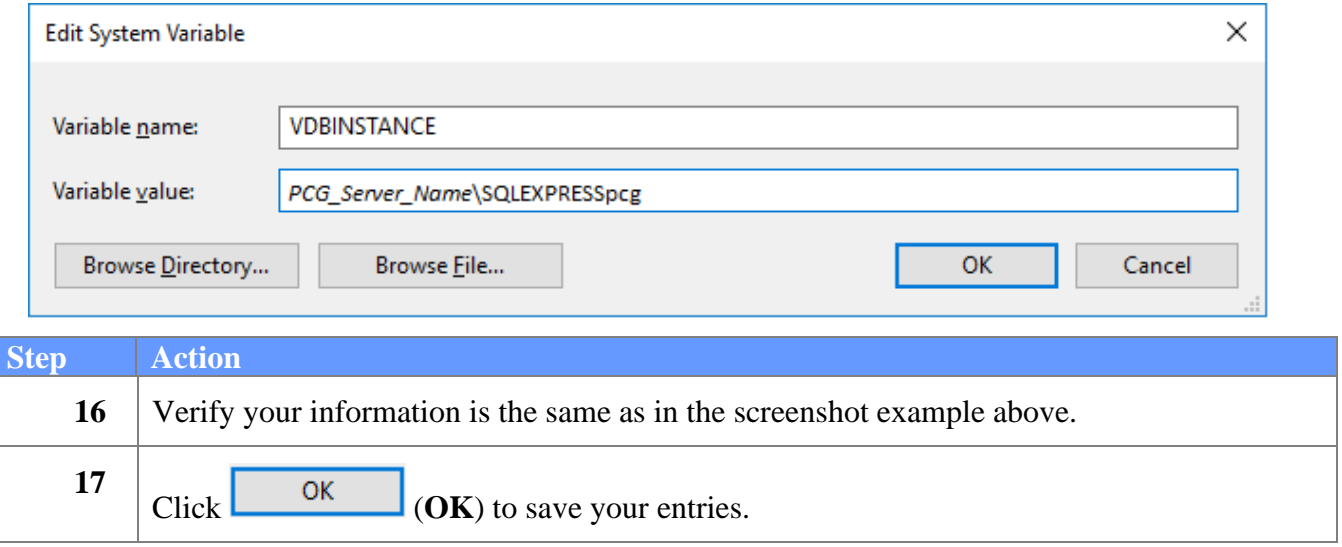

## <span id="page-12-0"></span>*A4. Enter Environment Variable VQUEUEDIR*

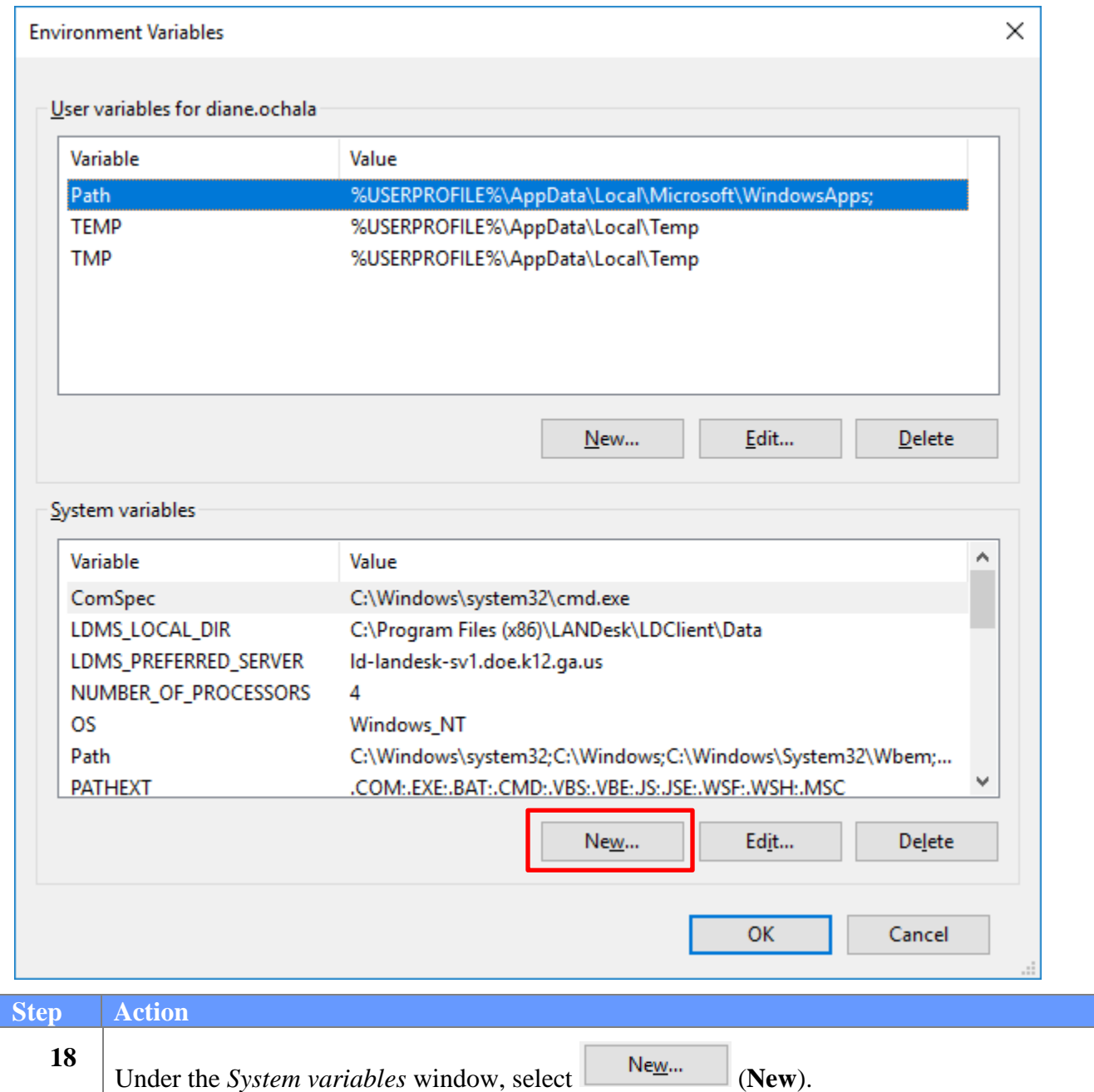

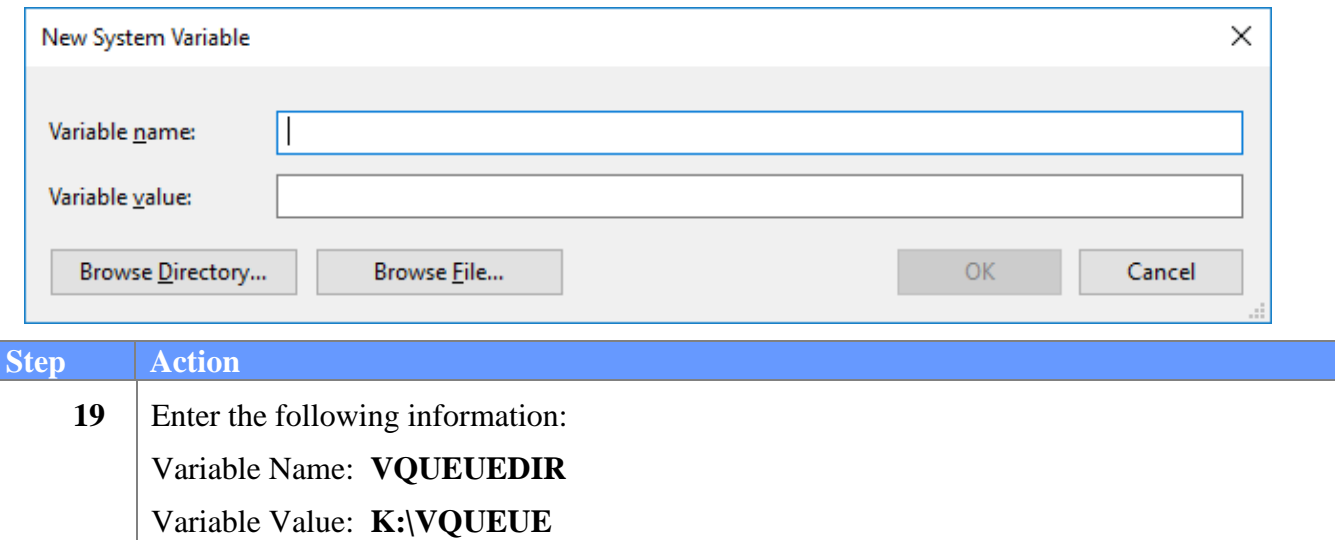

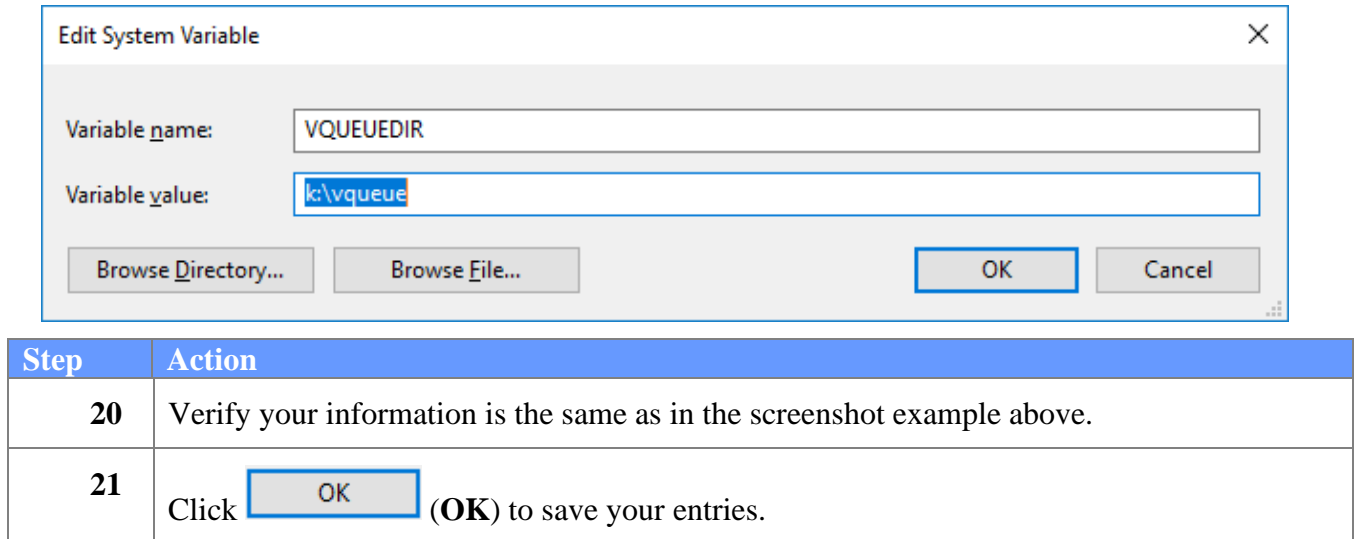

## <span id="page-14-0"></span>*A5. Complete Environment Variable Setup*

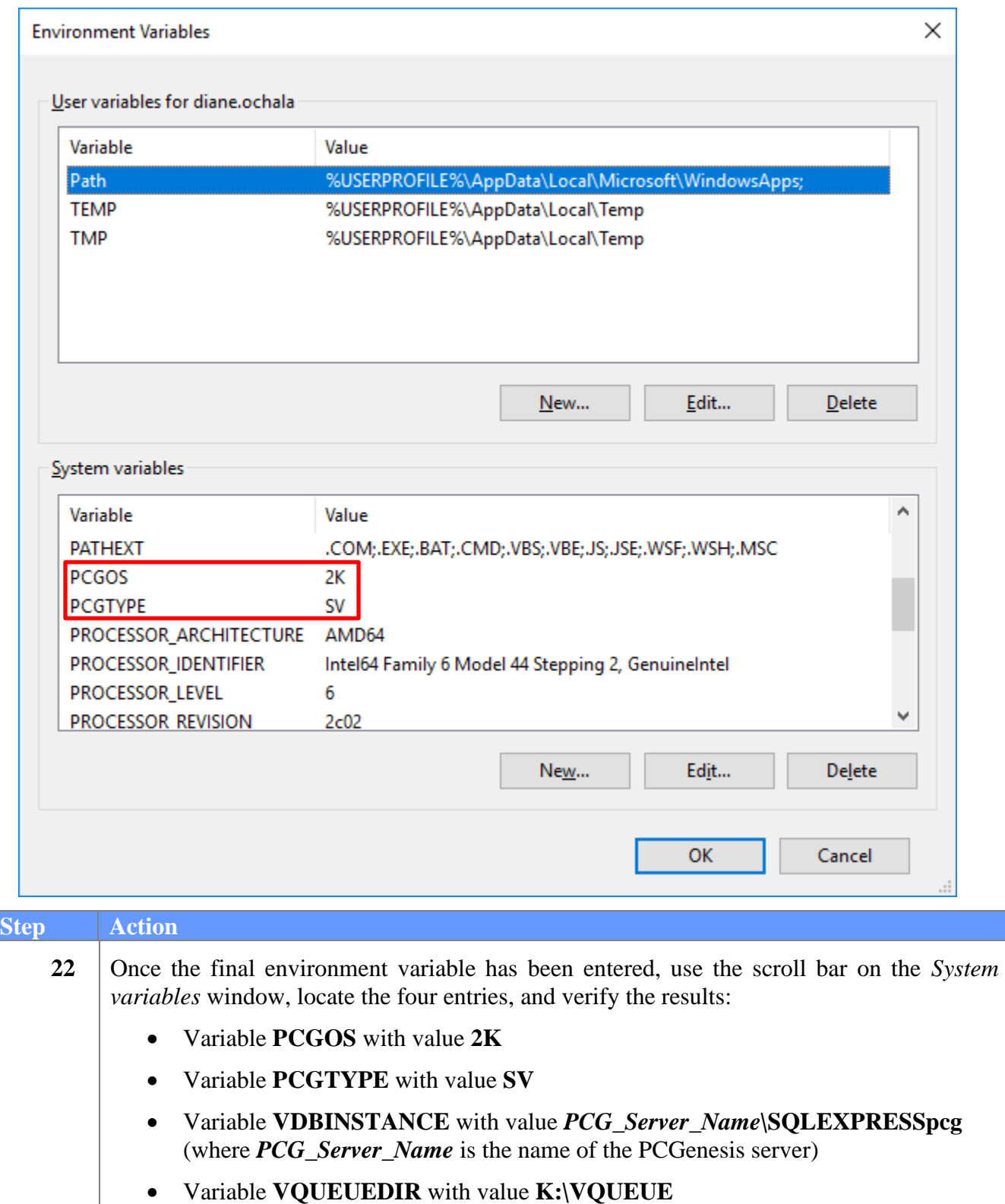

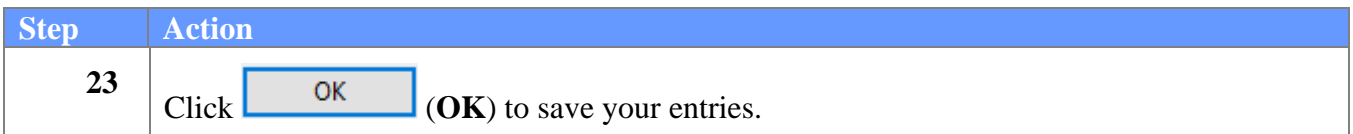